The last point can be repeated to add as many Switches as needed.

You can now plug-in your Switch and connect it to the Internet. **The Plasma Cloud configuration only takes a few seconds!**

# **CLOUD MANAGEMENT**

1. Sign up at **console.plasma-cloud.com**.

- 2. Create your first organisation by navigating to **Organisations → Create new organisation**. Fill in the form and click **Create**.
- 3. You can now create your first network. Navigate to **Networks → Create new network**, fill in the form and click **Create**.
- 4. Setup your network by navigating to **Settings → Network**.
- 5. Go back to Overview and click on the map to add your first Switch.
- Do not place heavy objects on the Switch.
- Don't place the Switch in direct sunlight and ensure there is sufficient space around the vents.
- Don't place the Switch next to strong sources of electromagnetic fields.
- Ensure the power cord is properly plugged into the Switch and a power outlet with earthing connection, or equivalent.

# **PHYSICAL INSTALLATION**

This Switch is designed to be installed on a desk, shelf, or wall and it is intended for indoor use only. It should not be connected to an Ethernet network with outside plant routing.

When installing your Switch, keep the following in mind:

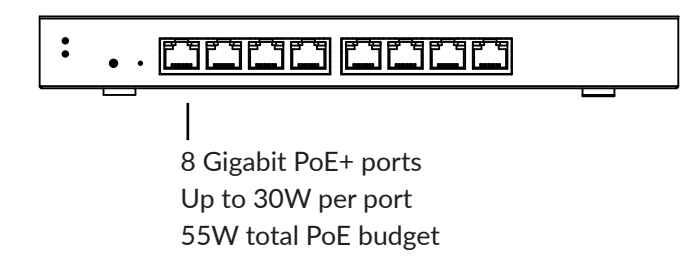

### **SWITCH OVERVIEW**

# **DESK OR SHELF MOUNTING**

This Switch can be placed on a desk or a shelf:

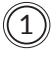

1 Stick the provided rubber feet to the four circular marks on the bottom of the Switch.

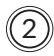

2 Place the Switch on the desk or the shelf, making sure the surface is levelled.

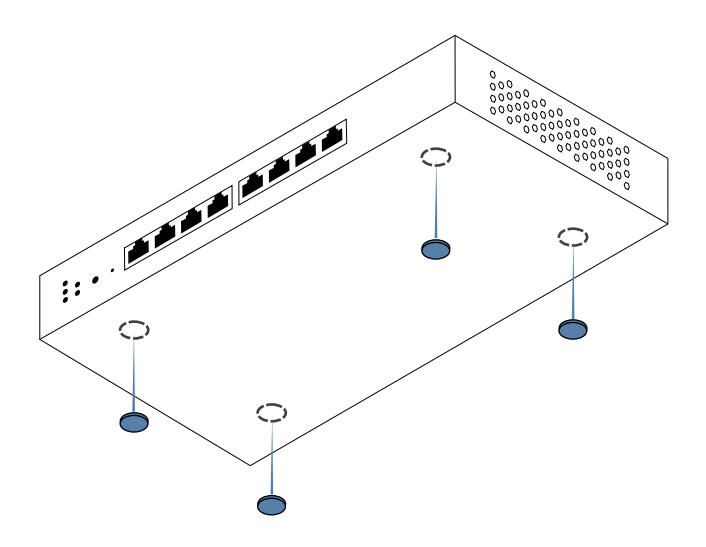

## **INTRODUCTION**

Thank you for purchasing the PS8-L Switch. This Quick Start Guide is designed to guide you through the installation process.

# **PACKAGE CONTENTS**

- 1. Switch
- 2. AC cord\*, 600mm
- 3. 65W AC adapter
- 4. Screws (M3\*16mm) and screw plugs
- 5. Rubber feet set

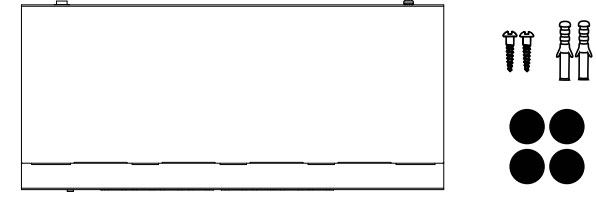

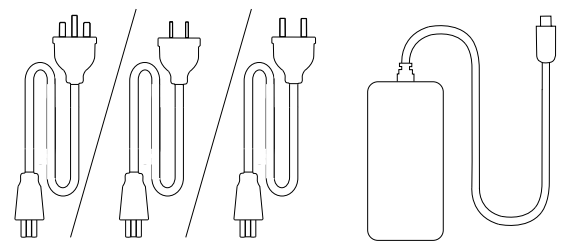

\* The package contains either type A, C or G electrical outlet plug matching your region's power regulations.

# Quick Start Guide

# **PS8-L**

©2020 Plasma Cloud Ltd. All Rights reserved 5/F Yat Chau Building, 262 Des Voeux Road Central, Hong Kong www.plasma-cloud.com

The software included in this product contains copyrighted software that is licensed under GPL. A copy of that license, along with instructions on how to obtain the source code, is available at https://www.gnu.org/copyleft/gpl.html

#### **FCC EMC COMPLIANCE NOTICE**

- 1 Put the two provided sets of screws and plugs 12cm apart into the wall. Ensure that the screw heads stand out approximately 5mm from the wall.
- 2 Slide the Switch over the screws to secure it to the wall

This equipment has been tested and found to comply with the limits for a Class A digital device, pursuant to part 15 of the FCC Rules. These limits are designed to provide reasonable protection against harmful interference when the equipment is operated in a commercial environment. This equipment generates, uses, and can radiate radio frequency energy and, if not installed and used in accordance with the instruction manual, may cause harmful interference to radio communications. Operation of this equipment in a residential area is likely to cause harmful interference in which case the user will be required to correct the interference at his own expense.

#### **SUPPORT**

Feel free to visit **https://support.plasma-cloud.com** for additional technical guidance or to contact our support department.

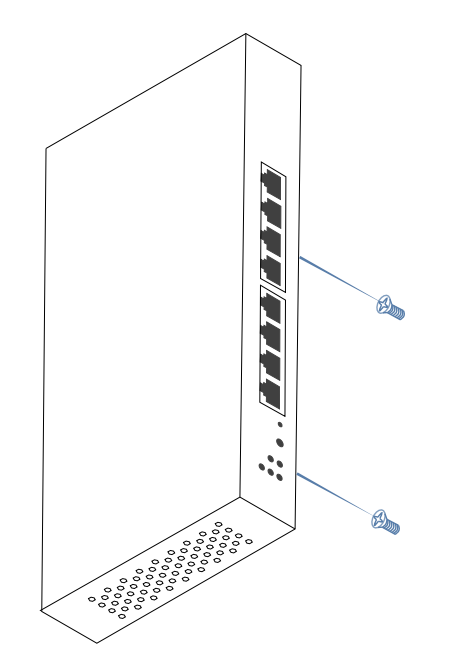

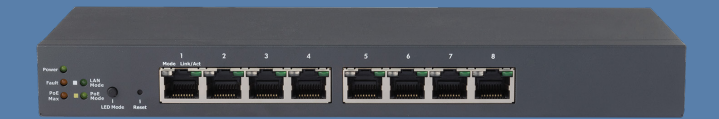

#### **WALL MOUNTING**

This Switch can be mounted either vertically or horizontally to a wall: